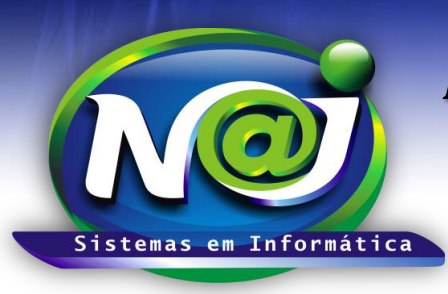

**Blumenau - SC Fones:** 47-3323-3167 – 47-8425-8111 47-3557-1611 – 47-8425-8117 **E-mails:** fernando@najsistemas.com.br nelson@najsistemas.com.br

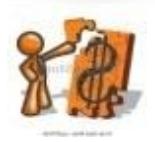

*CONTROLE FINANCEIRO INTERMEDIÁRIO NO SISTEMA NAJ*

*(CONTROLES ADICIONAIS NO FINANCEIRO BÁSICO NO SISTEMA NAJ)*

**1ª – PARTE**

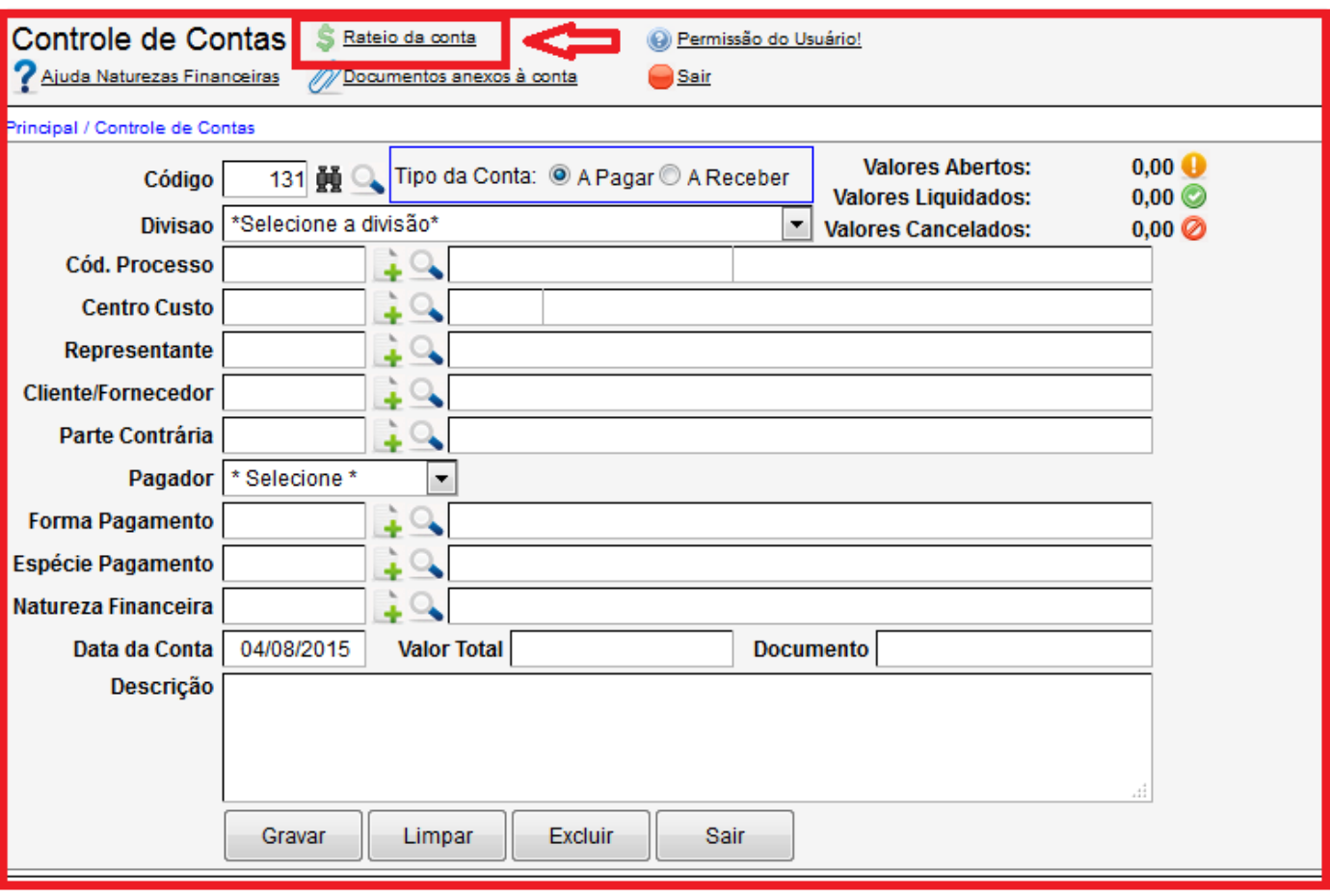

 **Botão Rateio da Conta:** 1º - Criar a conta a Pagar ou Receber com suas respectivas parcelas. 2º - Depois de criado a conta, clique no botão Rateio da Conta para inserir a Pessoa ou as Pessoas, percentual ou valor de participação nos valores das parcelas da conta. Para o sistema fazer o rateio da conta, a conta deve ser criada no mínimo com uma parcela.

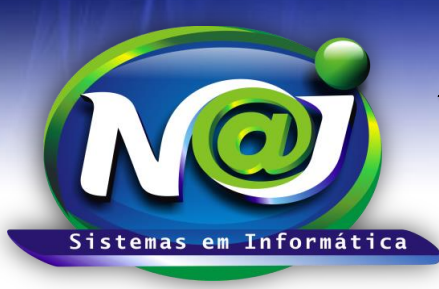

**Blumenau - SC**

**Fones:** 47-3323-3167 – 47-8425-8111 47-3557-1611 – 47-8425-8117 **E-mails:** fernando@najsistemas.com.br nelson@najsistemas.com.br

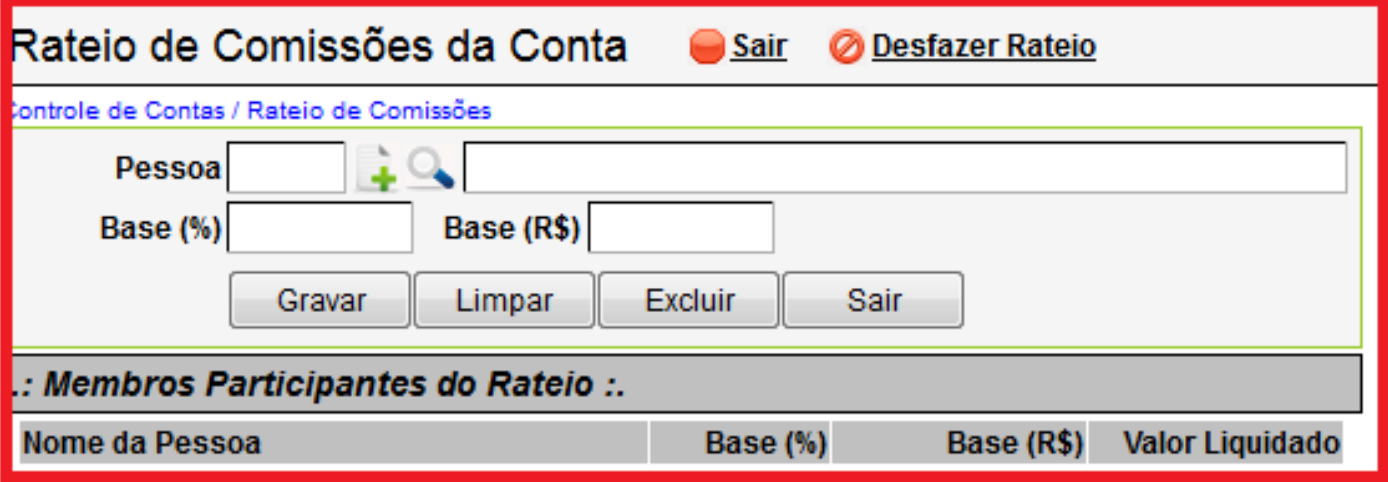

- **Campo Pessoa:** Insira a Pessoa ou Pessoas que terão participações nos valores das parcelas da conta. Utilize o botão da Lupa para pesquisar a pessoa, caso não encontre, utilize o botão (+) para cadastrar.
- **Campo base (%):** Insira o percentual de participação de cada parcela da conta.
- **Campo base R\$:** Insira ao valor de participação de cada parcela da conta.
- **Botão Gravar:** Utilize para gravar o rateio da conta.
- **Botão Limpar:** Utilize para criar um novo rateio.
- **Botão Excluir:** Utilize para excluir o rateio.
- **Botão Sair:** Utilize para sair do cadastro de rateio.
- **Botão Desfazer Rateio:** Utilize para desfazer o rateio, caso for necessário.

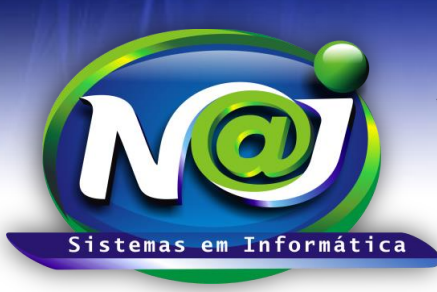

**Blumenau - SC**

**Fones:** 47-3323-3167 – 47-8425-8111 47-3557-1611 – 47-8425-8117 **E-mails:** fernando@najsistemas.com.br nelson@najsistemas.com.br

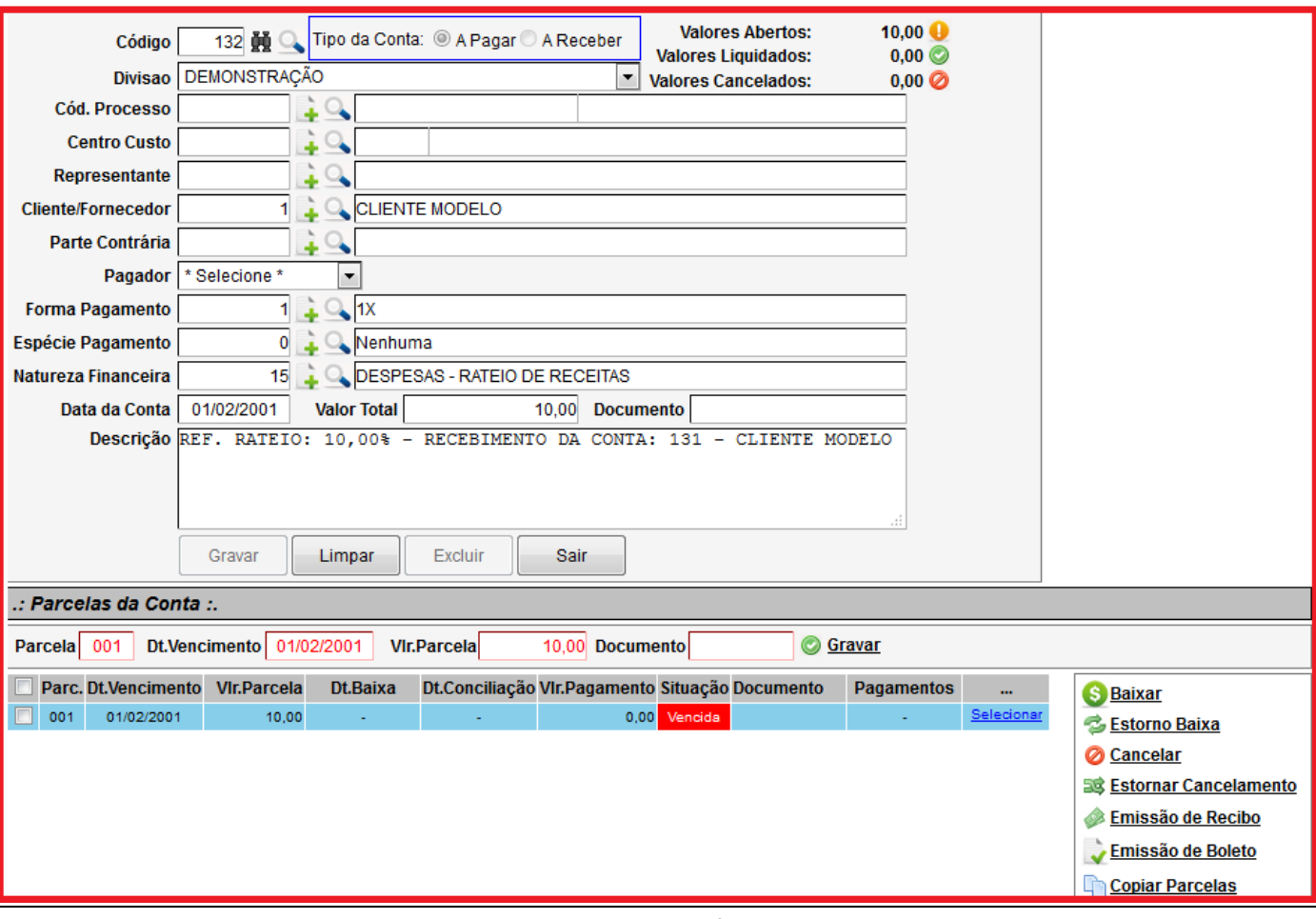

- No momento da baixa da parcela conta principal que foi cadastrado o rateio, o sistema cria uma conta automática a Receber ou a Pagar, com base no percentual ou valor do rateio para a Pessoa ou Pessoas que tem participação no valor da parcela baixada.
- O vencimento da conta criada automática pelo sistema Naj, é mesmo dia da baixa da parcela da conta principal.
- Na conta criada automática pelo sistema Naj, no campo descrição o sistema insere o percentual ou valor do rateio bem como as informações da conta principal.

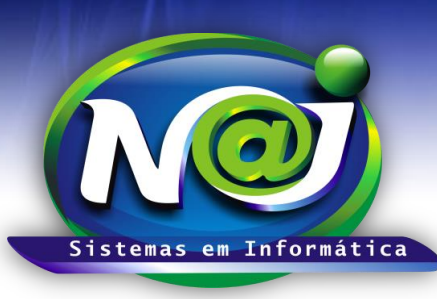

**Blumenau - SC Fones:** 47-3323-3167 – 47-8425-8111 47-3557-1611 – 47-8425-8117 **E-mails:** fernando@najsistemas.com.br nelson@najsistemas.com.br

**4ª – PARTE**

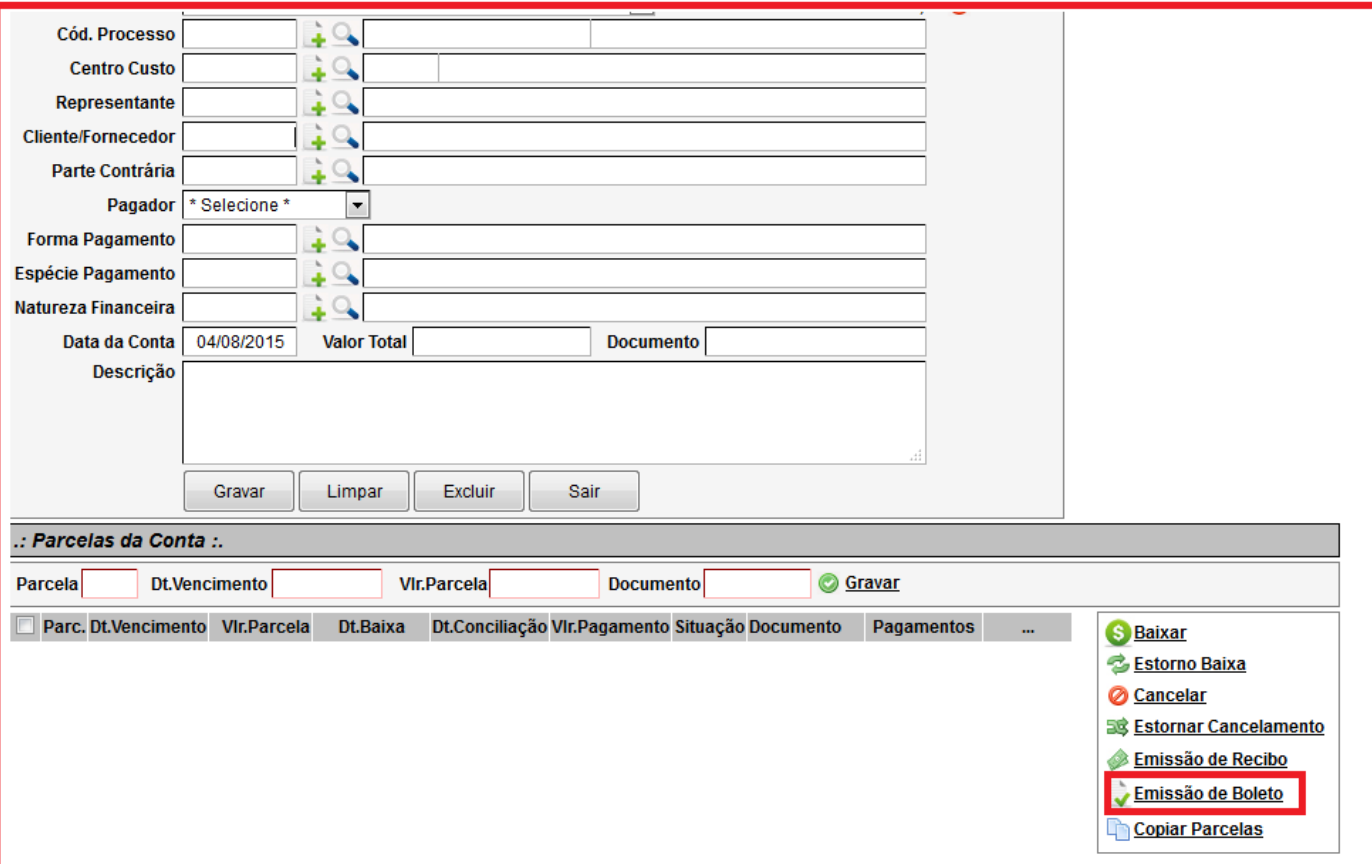

 Botão Emissão de Boleto: Utilize para gerar o boleto de uma única parcela ou de várias parcelas da conta a Receber.

 O suporte técnico do sistema Naj, fará todas as configurações necessárias como: Leiaute do Boleto, Conta Corrente, Convênio e outros para poder gerar os Boletos das parcelas da conta.

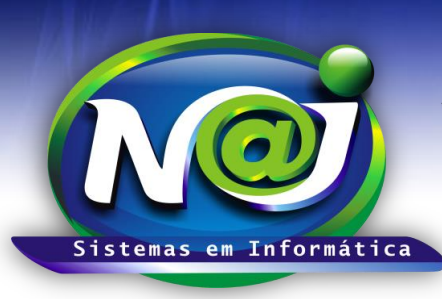

**Blumenau - SC Fones:** 47-3323-3167 – 47-8425-8111 47-3557-1611 – 47-8425-8117 **E-mails:** fernando@najsistemas.com.br nelson@najsistemas.com.br

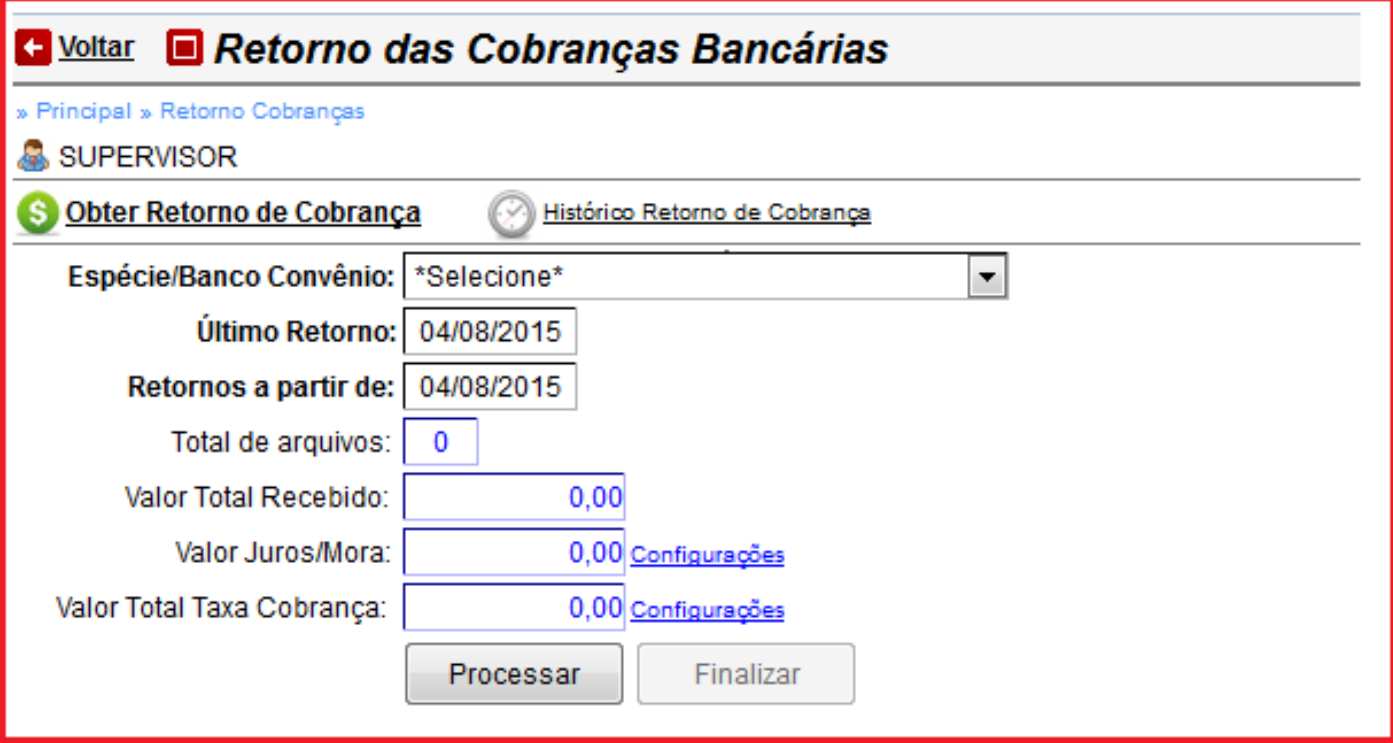

- **Botão Histórico Retorno de Cobrança: U**tilize para pesquisar os retornos de baixas de parcelas das contas.
- **Campo Espécie/Banco Convênio:** Selecione o que desejar.
- **Campo Último Retorno:** O Sistema grava a data do último retorno realizado.
- **Campo Retornos a Partir de:** O sistema insere a data atual podendo ser alterado se for necessário. Não utilize barra ex. 01022001, o sistema ajusta o formato correto para 01/02/2001.
- **Campo Total de Arquivos:** Campo automático do sistema Naj.
- **Campo Valor Total Recebido:** Campo automático do sistema Naj.
- **Campo Valor Juros/Mora:** Campo automático do sistema Naj.
- **Campo Valor Total Taxa Cobrança:** Campo automático do sistema Naj.
- **Botão Configurações:** Utilizado para inserir a natureza pelo suporte do sistema Naj.
- **Botão Processar:** Utilize para o sistema carregar os arquivos do dispositivo.
- **Botão Finalizar:** Utilize para gravar o processamento. Nesse momento, o sistema baixa automático todas às parcelas das contas vinculadas aos arquivos de retorno processados.

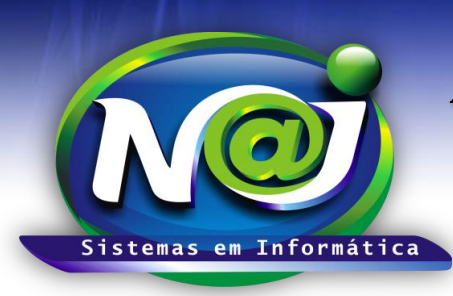

**Blumenau - SC Fones:** 47-3323-3167 – 47-8425-8111 47-3557-1611 – 47-8425-8117 **E-mails:** fernando@najsistemas.com.br nelson@najsistemas.com.br

#### *DICAS IMPORTANTES PARA OS USUÁRIOS DO SISTEMA*

- **Rateio na Conta a Receber:** Utilize para repasse para o Cliente de Acordos Trabalhistas, Cível, Previdenciário, Percentuais de Honorários para Advogados e outros, como também repasse de comissões para uma pessoa ou várias pessoas parceiras.
- **Rateio na Conta a pagar:** Utilize para reembolsar de Advogados Associados, percentuais de despesas do escritório e outros.
- **Emissão de Boletos:** A emissão de boletos pelos controles financeiro do sistema Naj pode ser, cobranças simples ou registradas. Todas as configurações de Leiaute, Conta Corrente, Convênio e outros devem ser feitas pelo suporte do sistema Naj.

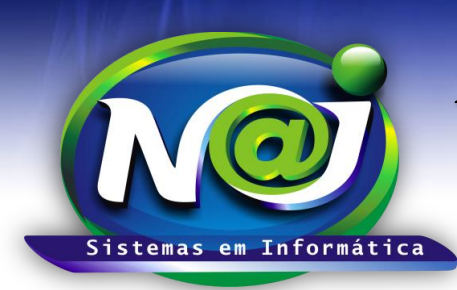

**Blumenau - SC Fones:** 47-3323-3167 – 47-8425-8111 47-3557-1611 – 47-8425-8117 **E-mails:** fernando@najsistemas.com.br nelson@najsistemas.com.br

**Versões:**

#### **1.** 04/08/2015 – NELSON ALLEIN JUNIOR E FERNANDO MARCELINO